## CSS Lecture 15 – COMPSCI 111/111G S1 2018

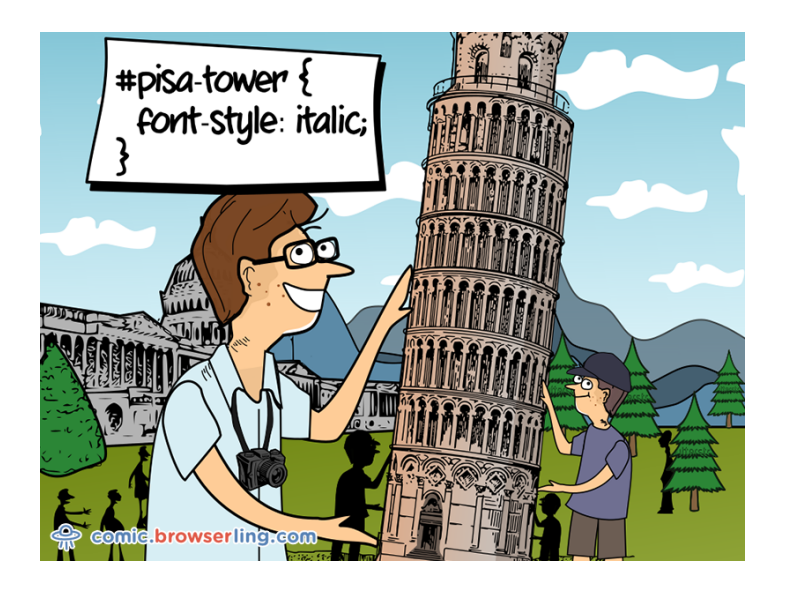

# No CSS

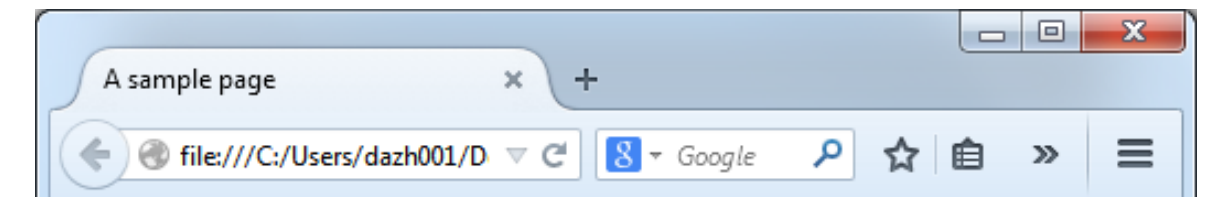

### **Example**

This is a complete html5 web page. You can verify that all the code is correct using the W3C Validator.

#### **Images**

If your code is correct, you will get this message showing that your page has validated

#### This document was successfully checked as HTML5!

Author: Damir Azhar Date: 19/01/15

#### **Styles A style changes the way the HTML code is displayed** – Same page displayed using different styles  $\begin{array}{c|c|c|c|c} \hline \multicolumn{1}{|c|}{\multicolumn{1}{c|}{\multicolumn{1}{c|}{\multicolumn{1}{c|}{\multicolumn{1}{c}}}} & \multicolumn{1}{c|}{\multicolumn{1}{c|}{\multicolumn{1}{c|}{\multicolumn{1}{c}}}} & \multicolumn{1}{c|}{\multicolumn{1}{c|}{\multicolumn{1}{c|}{\multicolumn{1}{c}}}} & \multicolumn{1}{c|}{\multicolumn{1}{c|}{\multicolumn{1}{c|}{\multicolumn{1}{c}}}} & \multicolumn{1}{c|}{\multicolumn{1}{c|}{\multicolumn{1}{$  $\mathbf{A}$ A sample page A sample page file:///C:/Users/dazh001/Desktop/HTML5Test.ht ☆ =  $\mathbf{C}$  | h file:///C:/Users/dazh001/Desktop/HTML5Test.html  $\mathbb{C}^1$ **Example EXAMPLE** This is a complete html5 web page. You can verify that all the code is This is a complete html5 web page. You can verify that all the code is correct using the W3C Validator. correct using the W3C Validator. **Images IMAGES** If your code is correct, you will get this message showing that your If your code is correct, you will get this message showing that your page has page has validated. validated. This document was successfully checked as HTML5! This document was successfully checked as HTML5! **Author: Damir Azhar** Date: 19/01/15 Damir Azhar 19/01/15

**http://csszengarden.com**

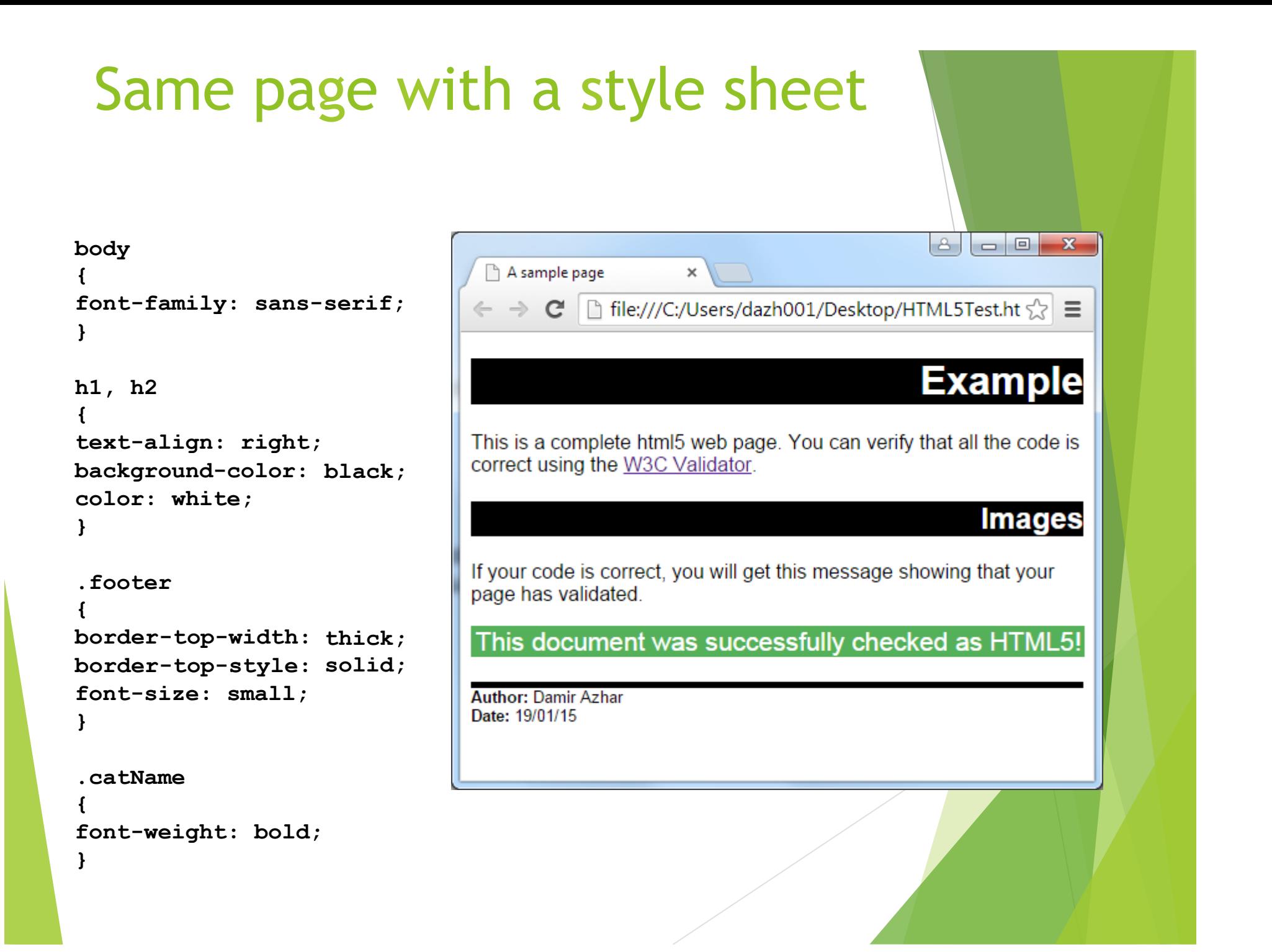

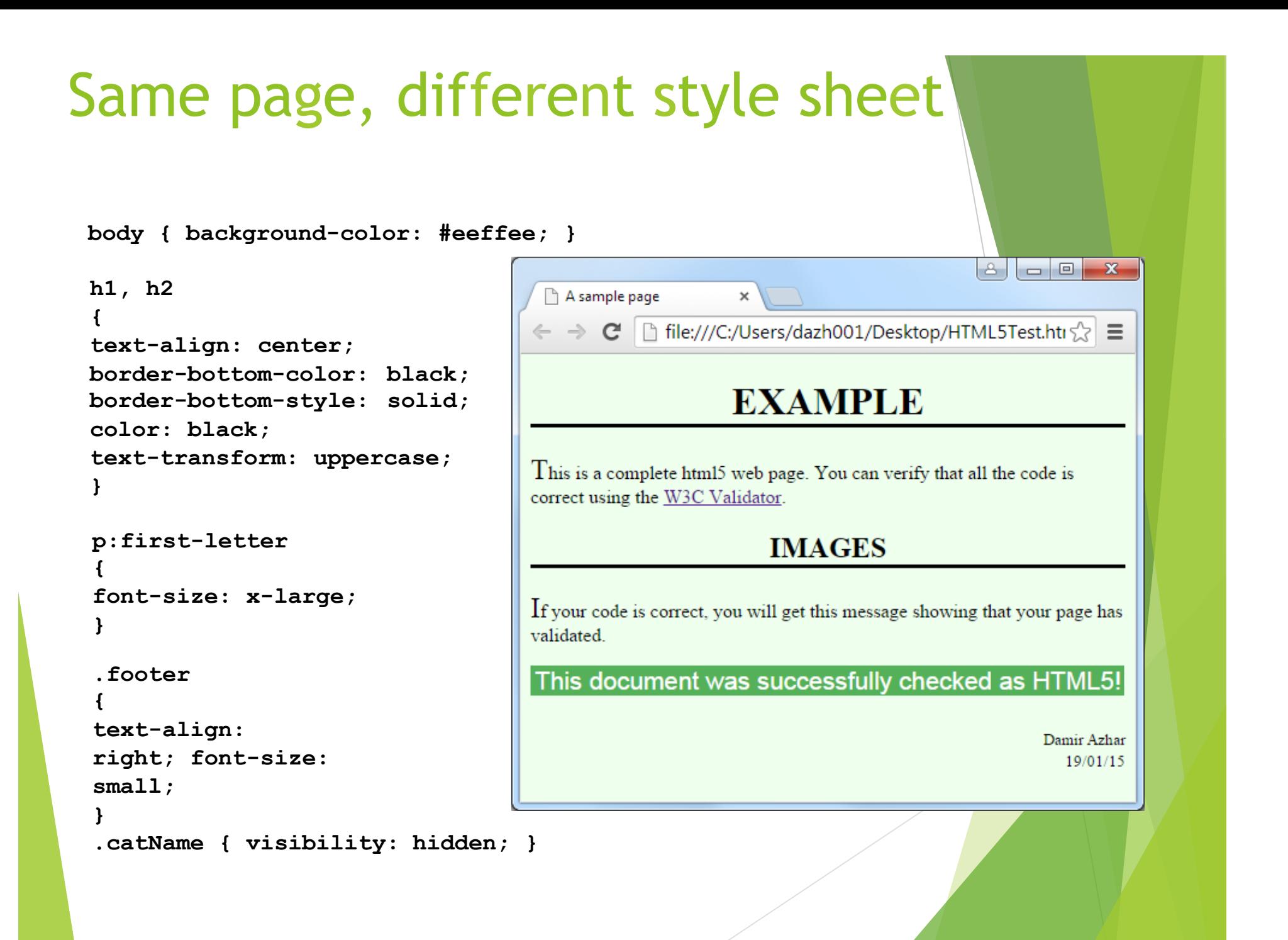

# Defining a style

### **Styles** are defined using rules

- Selector determines what the rule applies to
- $-$  Property  $-$  the thing that will be changed
- Value the value that will be used

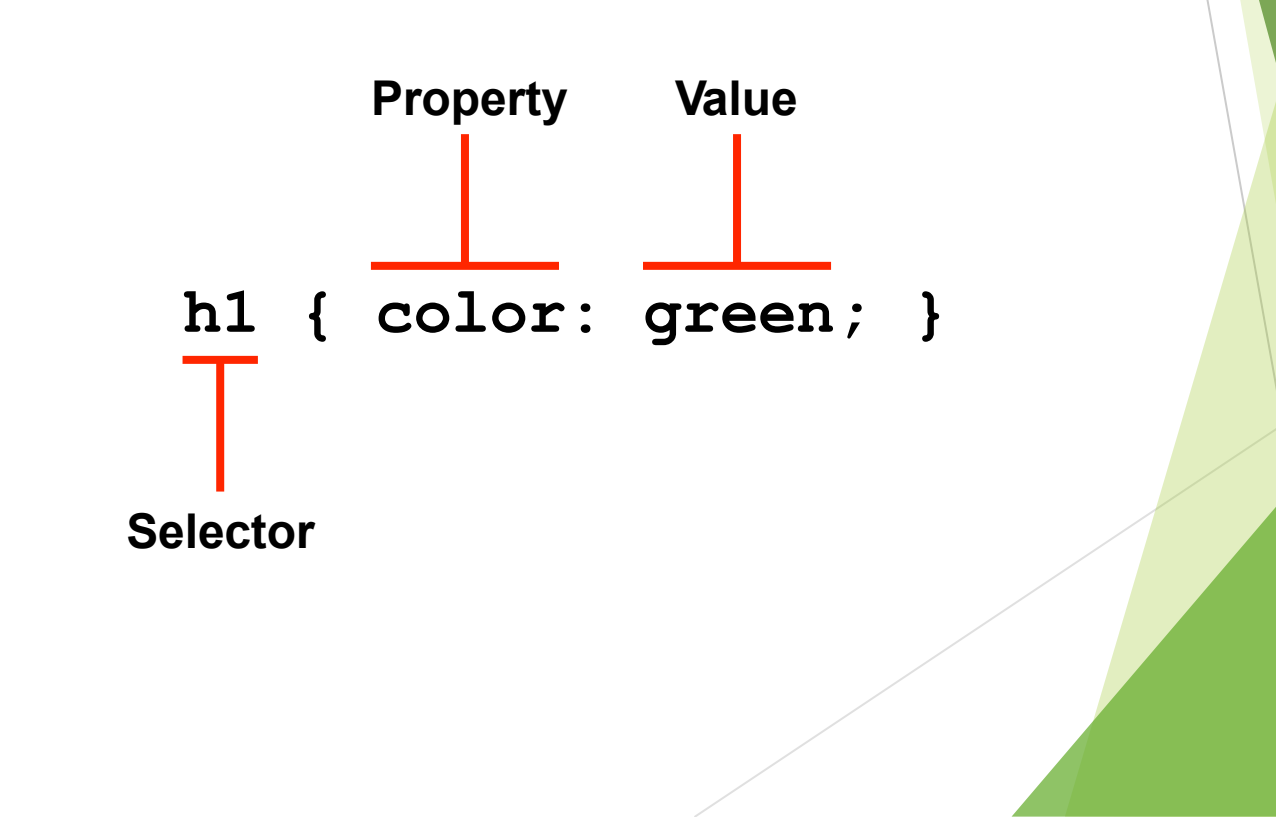

# Grouping rules

### **Multiple tags that use the same rule**

- h1 { font-weight: bold }
- h2 { font-weight: bold }

### **Same style defined for multiple selectors**

– h1, h2 { font-weight: bold }

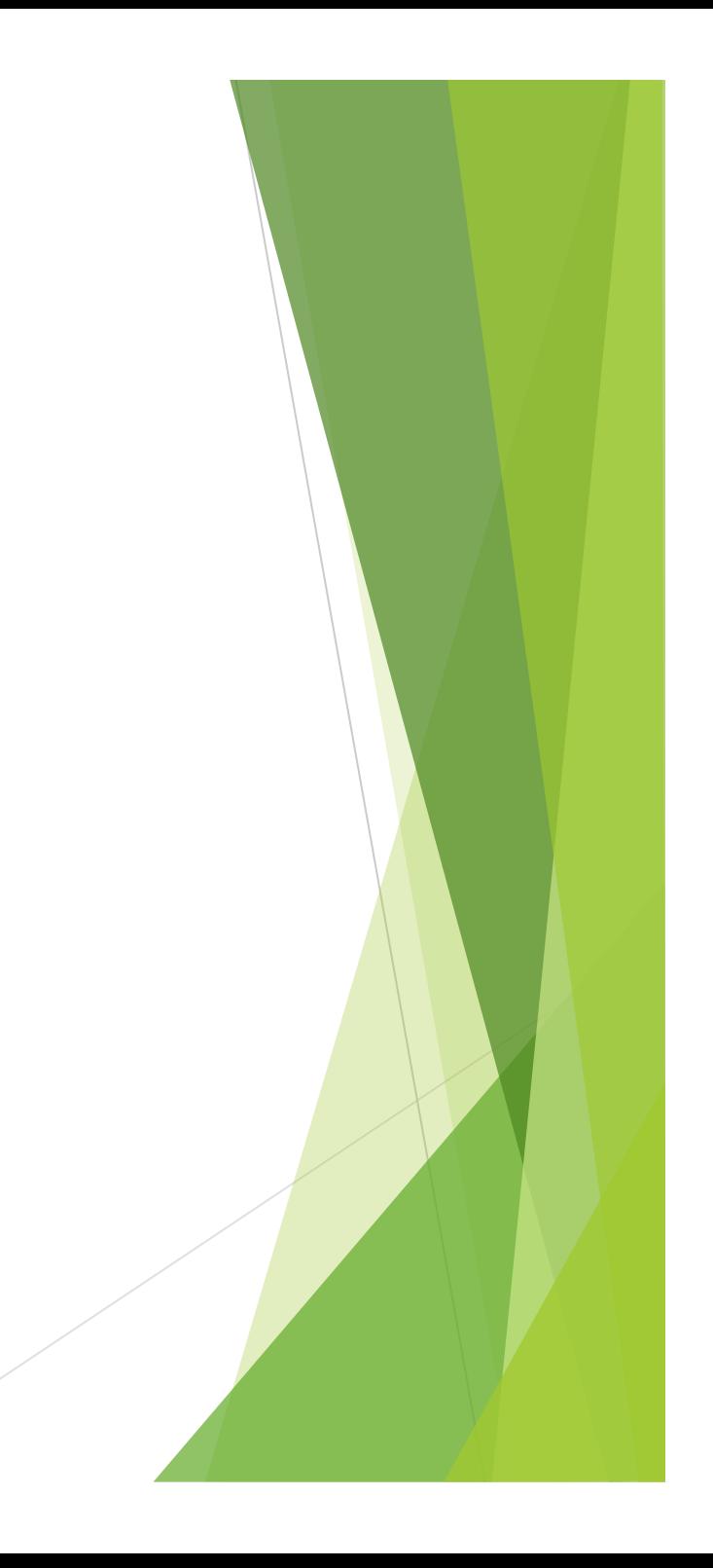

# Grouping rules

**Same tag using multiple rules** 

- h1 { color: green }
- h1 { text-align: center }

### Apply multiple properties to the same selector

```
- h1 {
    color: green;
    text-align: center; 
}
```
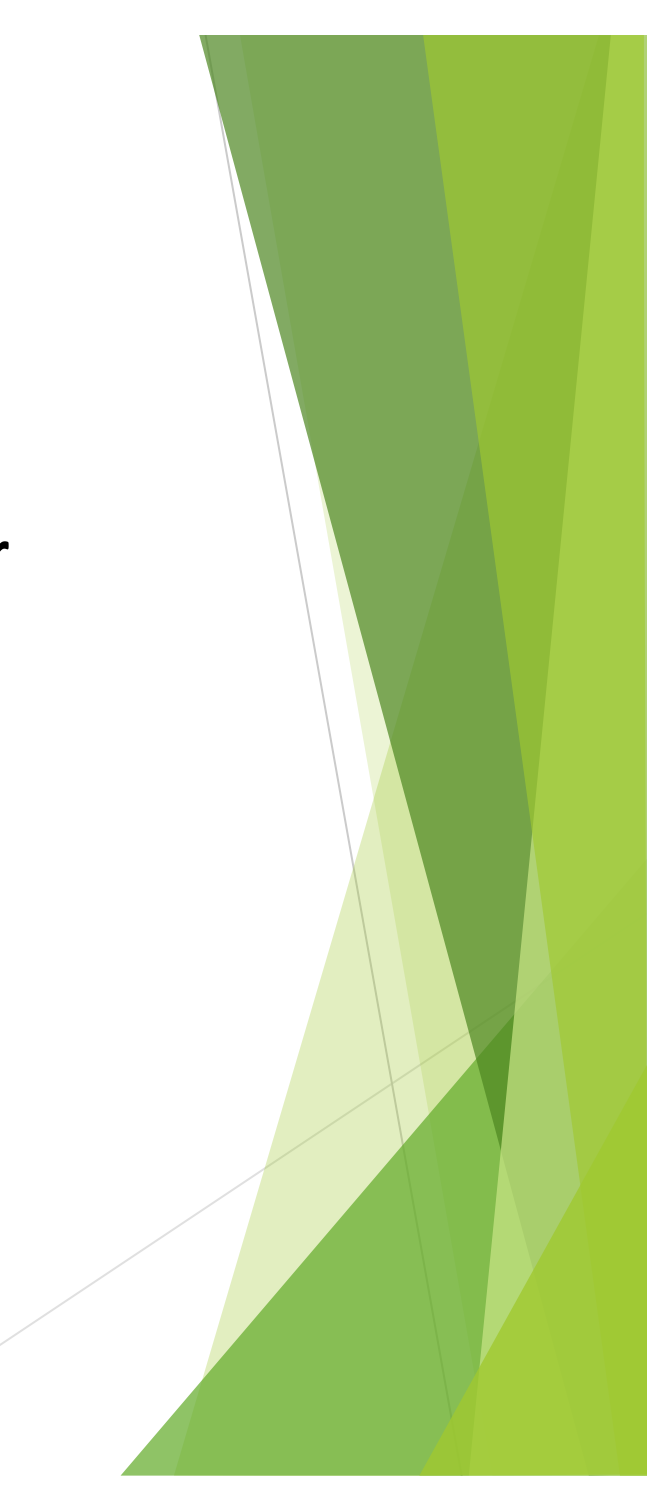

## Class selectors

### **Sometimes want to apply a style to specified tags**

- Most paragraphs are normal
- Some paragraphs are quotes

### **Define a style that can be applied to a group of tags**

– Class selector

.className { property: value; }

### **In HTML5 source code**

- $-$  Assign the tag to the class
- Use an attribute

<tag class="className"> … </tag>

## Example – class selector

**Style defined as follows:**

**.quote { text-align: center; font-style: italic; }**

**HTML5 source code uses the style as follows:**

**<p class=**"**quote**"**> Let's face it, the average computer user has the brain of a Spider Monkey --- Bill Gates </p>**

## ID selectors

### **Sometimes** want to apply a style to a single tag

 $-$  E.g. Defining a special heading

### **Define a style that can be applied to a single tag**

– Id selector

#idName { property: value; }

### **In HTML5 source code**

- Use an attribute to specify the id used for the tag

<tag id="idName"> ... </tag>

## Example – id selector

**Style defined as follows:**

**#footer { text-align: center; font-style: italic;}**

**HTML5 source code uses the style as follows:**

**<p id=**"**footer**"**> Copyright 2015 </p>**

### **Exercises**

*What is a "selector" in a CSS style?*

A selector specifies where in a web page CSS styles will be applied. Selectors are typically names of tags e.g. body, p, h1 etc. There are 2 types of user specified selectors as well; class selectors and id selectors.

## Location of the styles

### **Three possible locations**

- External style sheet
- Internal style sheet
- Inline styles

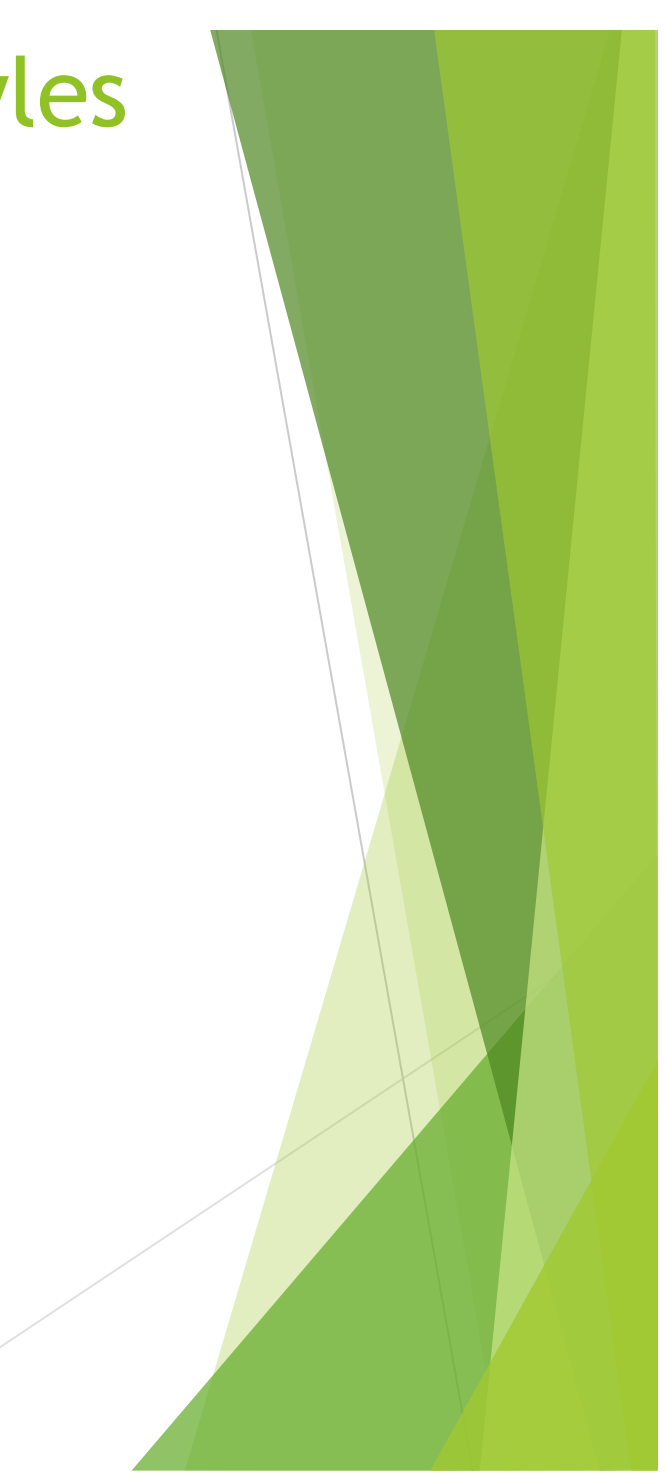

# External Style Sheet

### **Styles are defined in a file**

- Used when styles apply to more than one web page
- Fntire site has a consistent visual theme

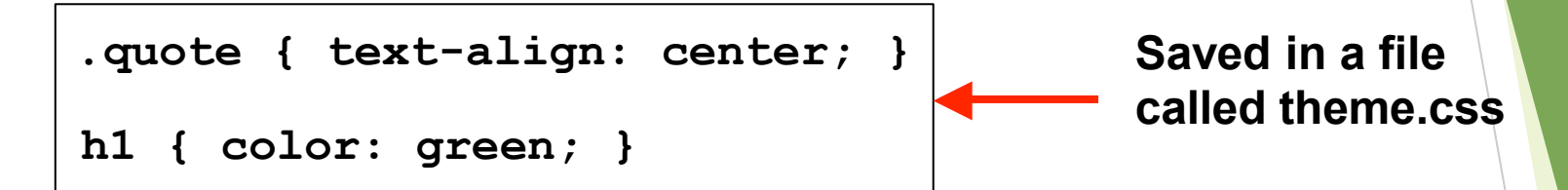

### **Web page must be told where to find the style sheet**

- *«link* tag has 3 attributes:
	- rel specifies relationship between current document and linked document
	- *href* specifies location of linked document
	- *type* specifies media type of linked document
- Is an empty tag so only an opening **<link>** tag is required.

```
<head>
<title> … </title>
<link rel="stylesheet" href="theme.css" type="text/css">
</head>
```
# Internal Style Sheet

### **Styles are defined in the head of the page**

- Used when styles apply to only the one web page
- Keeps all the visual formatting located in the same place

### **<style>**

- Used in the head of the document to contain styles

```
<head>
<title>Example</title>
<style>
.quote { text-align: center; }
h1 { color: green; }
</style>
</head>
```
## Inline styles

### **Styles are defined in the tag**

- Used when style is applied only to that tag
- $-$  Can be required to override styles
- Rarely used (*why would you*?)

```
<p style="text-align: center;">
This paragraph will be centred using 
an inline style.
</p>
```
# **Cascading Style Sheet**

### **Order to apply styles**

- 1. Browser default
- 2. External style sheet
- 3. Internal style sheet
- 4. Inline styles

**Increasing priority** 

**http://en.wikipedia.org/wiki/Cascading\_Style\_Sheets**

**http://en.wikipedia.org/wiki/Comparison\_of\_layout\_engines\_(CSS)**

### **Exercises**

**Write** a simple HTML5 page with the title "Simple CSS **example". The body of the page should contain a single paragraph with the text "Hello". The text should have the "color" property set to "green". An internal style sheet should be used to define an appropriate style that can** be applied to the paragraph.

```
<html lang="en"> 
<head> 
   <meta charset="UTF-8"> 
   <title>Simple CSS Example</title>
   <style> 
        p {color: green;} 
   </style> 
</head> 
<body> 
   <p>Hello World</p> 
</body> 
\langle/html>
```
### **Exercises**

**Put the following into increasing order of priority. The** *item* at the bottom of the list should have the highest *priority.*

**Internal Style, Browser Default, Inline Style, External Style**

- 1. Browser default
- 2. External style sheet
- 3. Internal style sheet
- 4. Inline Style

 $\langle$ div> and  $\langle$ span>

### **Two** additional tags used with CSS

- Allow a style to be applied to arbitrary group of elements

### **<div>**

- Block-level tag
- May contain other block-level tags
- $-$  Invisible in HTML5, but can have styles applied

### **<span>**

- Inline tag
- May contain other inline tags
- Invisible in HTML5, but can have styles applied

## <div> example

<html lang="en"> <head> <meta charset="UTF-8"> <title>Simple CSS Example</title> #touppercase{ text-transform:uppercase; } </head> <body> <div id="touppercase"> <h2>Inline Styles</h2>

<p> Using inline styles does not give us the desired separation between content and appearance code.</p>

 $\langle$  div>

</body>

 $\langle$ /html>

### <span> example

<html lang="en">

<head>

<meta charset="UTF-8">

<title>Simple CSS Example</title>

#emphasize{

font-weight:bold;

color:red;

}

</head>

<body>

<p> This is our <span id="emphasize">final lecture

</span> before the mid-semester break.</p>

 $\langle$  div>

</body>

</html>

CSS 23

### Font

### **font-family**

• **serif, sans-serif, cursive, fantasy, monospace**

#### **font-size**

• **xx-small, x-small, small, medium, large,**  *length (e.g. 24pt)* **x-large, xx-large,**

### **font-style**

• **normal, italic**

#### **font-variant**

• **normal, small-caps**

### **font-weight**

• **normal, bold**

**http://www.w3.org/Style/Examples/007/fonts.en.html** 24

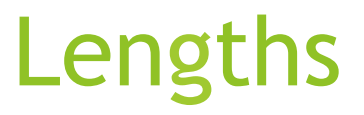

### **Use a variety of units**

- cm
- mm
- pt
- px

## Font example

```
body
{
    font-family: "Comic Sans MS", 
cursive;
    font-size: large;
    font-style: normal; 
    font-variant: normal; 
    font-weight: bold;
}
```
#### A sample page - Mozilla Firefox

File Edit View Go Bookmarks Tools Help

#### Example

This is a complete xhtml web page. You can verify that all the code is correct using the W3C Validator.

 $|I \square |X|$ 

 $\bullet$ 

#### Images

If your code is correct, then you can include an image to show that the page is validated.

Author: Andrew Luxton-Reilly Date: 01/04/06 W3C XHTML

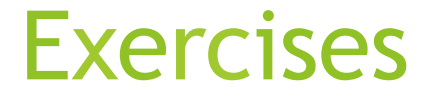

*Define a style that is applied to all paragraphs and changes the font so that it is 16pt and bold.*

p { font-size : 16pt; font-weight : bold; }

*Define a style that is applied to all h2 headings and changes the font to small caps.*

h2 { font-variant : small-caps; }

*Define the styles required to make all the text in the body of a* document use italicised sans-serif font, preferably Verdana or Helvetica.

```
body { font-family: "Verdana", "Helvetica", 
sans-serif; font-style: italic; }
```
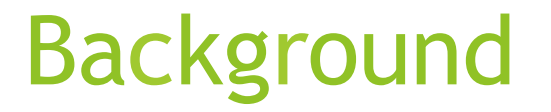

### **background-color**

**body { background-color: black; }**

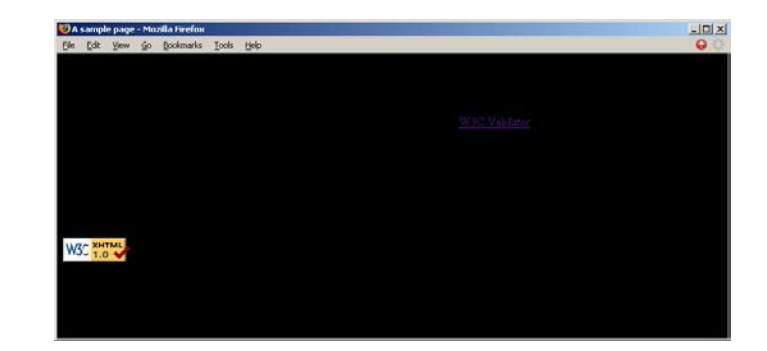

### **Text**

**color**

• **black (default), red, green, blue, white, yellow, etc.** 

### **text-align**

• **left (default), right, center, justify** 

### **text-indent**

• **length** 

#### **text-transform**

• **none (default), capitalize, uppercase, lowercase**

## Text example

```
body
{
       color: blue;
       text-align: justify; 
       text-indent: 1cm;
       text-transform: lowercase;
```
<sup>6</sup> A sample page - Mozilla Firefox

**}**

File Edit View Go Bookmarks Tools Help

### example

this is a complete xhtml web page. you can verify that all the code is correct using the w3c validator.

 $\Box$ 

 $\bullet$ 

#### images

if your code is correct, then you can include an image to show that the page is validated.

author: andrew luxton-reilly date: 01/04/06

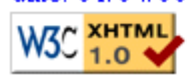

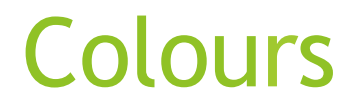

#### **Sixteen colour names**

• **black, red, green, blue, white, yellow, aqua, fuchsia, gray, lime, maroon, navy, olive, purple, silver, teal** 

### **RGB values**

- **rgb(xxx, xxx, xxx)**
- $xxx = 0 255$

### **Hex values**

- **#rrggbb**
- $\cdot$  **rr**, gg, and  $bb = 0 255$
- **values represented in hexadecimal (base 16): 0 - ff**

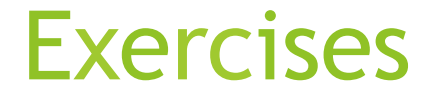

*Define the styles required to make the background of the entire page silver, and the text coloured black. The main heading should have a black background and white font.*

*Anatomie*

**body { background-color: silver; }** 

**h1 { background-color: black; color: white; }** 

*Define* a *style* for an id selector called "greenText" so that any element that uses it has green font. You must use hex *values for the color. Write a fragment of HTML5 code that applies the style you have defined to the word "grass" in the paragraph "The grass is green".*

```
#greenText { color: #00ff00; } 
<p>The <span id="greenText">grass</span> is 
  green</p>
```
## Borders

**border-color**

• **color**

**border-style**

• none (default), dotted, dashed, solid, **double, etc.** 

**border-width**

• **thin, medium, thick, length** 

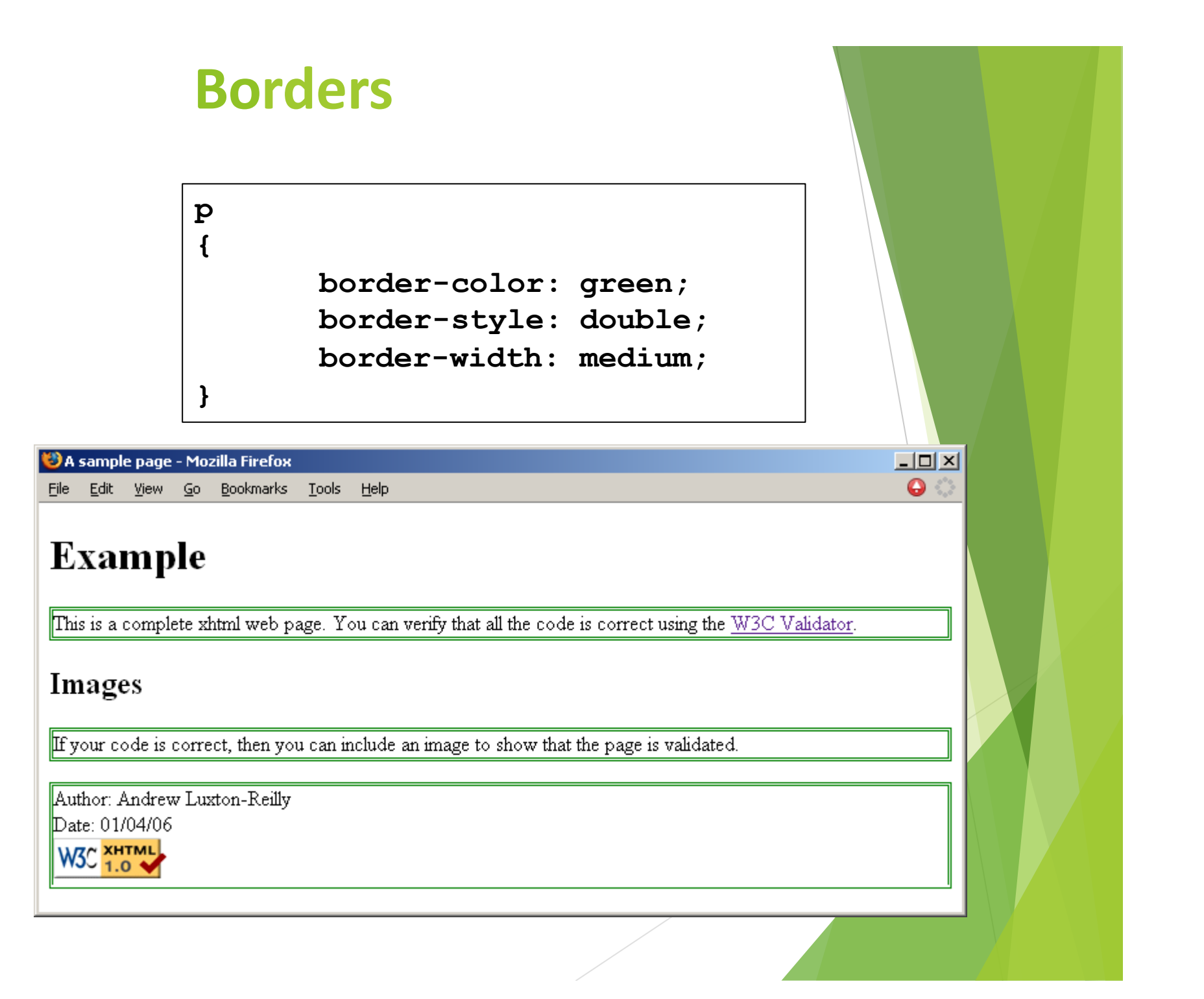

## Borders

- Can set borders individually for each side of the element:
	- **xxx = left, right, top, bottom**
- u border-xxx-color
- As for border-color
- border-xxx-style
- As for border-style
- border-xxx-width
- As for border-width

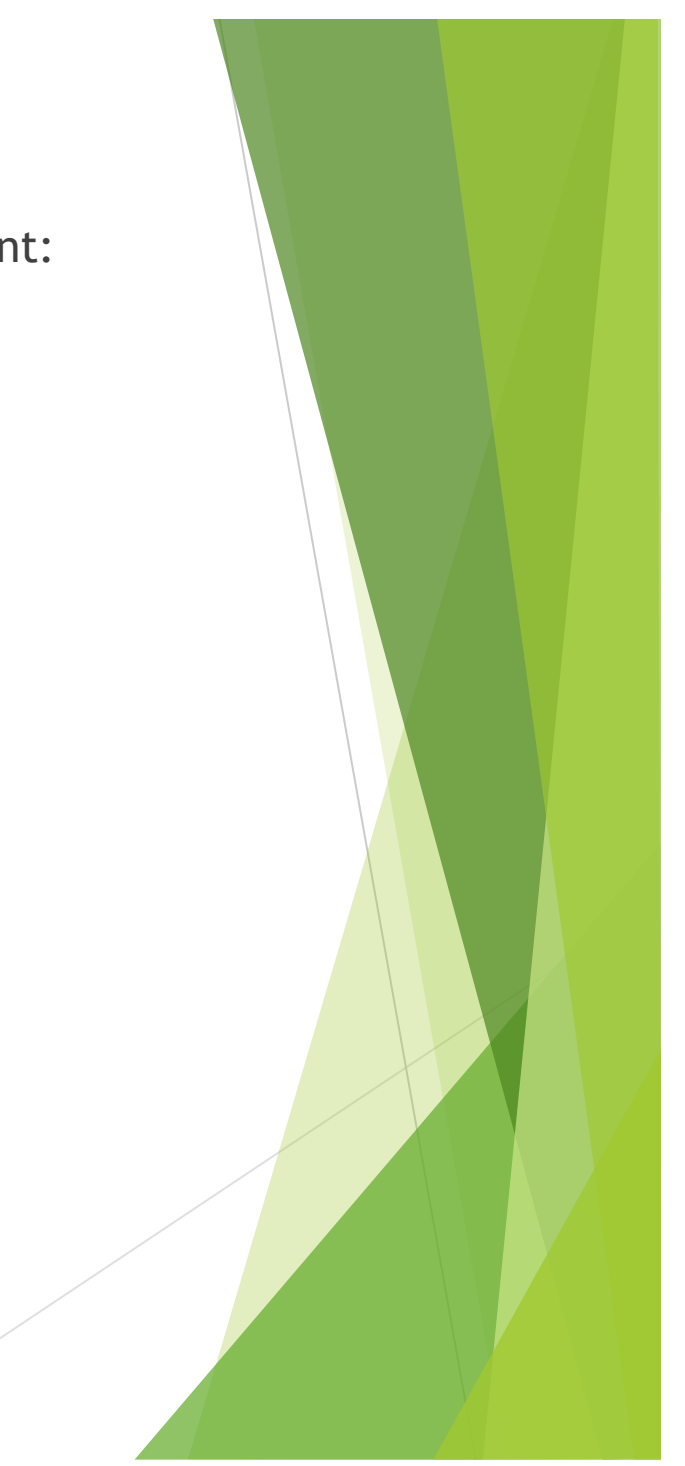

## Table Borders

- Property:
	- Border
- Value:
	- width style colour
	- E.g. 1px solid black
- Should be specified for all table elements:

 table, tr, td { border: 1px solid black; }